# **MM – Publipostage**

# **1 Introduction**

Le traitement du publipostage est basé sur l'idée de poster automatiquement un document principal dans lequel « les zones sources » sont incluses ; une source de données contenant une donnée source est liée au document principal. Lorsque le processus de publipostage s'exécute, le traitement de texte remplace les codes des zones sources par des données issues de la donnée source, de manière répétée, pour construire chaque page de sortie.

Par conséquent le document principal décrit le texte fixe et la mise en page des zones sources. L'idée est alors que Vubis crée les données dans la source de données désignée – mais la bibliothèque peut définir son propre format pour la mise en page de ces zones.

En développant cela, pour n'importe quel type de lettre spécifique, Vubis définira TOUTES les zones de données possibles qui peuvent être utiles pour ce type de lettre. Le traitement de production de lettres alimentera **toutes** ces zones. Lorsque le personnel de la bibliothèque (en tant qu'utilisateur à partir de ce moment-là) fait la mise en page des lettres, alors il peut sélectionner les zones appropriées pour celles-ci. Du point de vue du logiciel, il n'y a pas besoin de proposer aucune option – toutes les données sont disponibles et c'est à l'utilisateur de sélectionner ce qu'il souhaite.

Par exemple, pour les données bibliographiques, nous devons mettre le titre, l'auteur, l'ISBN, la date de publication, l'édition, l'éditeur, le nombre de pages, la disponibilité, mais sur la lettre de rappel seuls le titre et l'ISBN doivent figurer.

## **1.1 Environnement**

Le traitement de publipostage est disponible comme fonction standard sur tous les logiciels de traitement de texte commerciaux ou libres. Les fonctionnalités du traitement de texte sont mises en oeuvre à partir de Vubis Smart en créant les données source sur le serveur hôte, et en lançant le traitement effectif du publipostage au moyen d'une macro-commande envoyée au logiciel de traitement de texte adéquat.

Le logiciel de traitement de texte sera installé sur les PCs dédiés. Ces PCs joueront le rôle de traitement d'impression. Les principes de la conception de Vubis et de son mode d'interaction avec le logiciel de traitement de texte devraient s'appliquer à la majorité d'entre eux mais, pour commencer, l'aide sera disponible pour Microsoft Word et Open Office (ou Sun Office), principaux systèmes de traitement de texte commerciaux ou libres.

La partie principale de ce document concerne le fonctionnement détaillé du publipostage. La première partie expose les principes généraux, et les parties suivantes décrivent en détail la technique disponible pour chaque type de lettre.

## **1.2 Comparaison des traitements**

Il n'est PAS nécessaire d'utiliser le publipostage pour toutes les lettres standard existantes.

Le traitement habituel implique en fait trois étapes

- 1. La sélection des notices pour lesquelles la lettre est requise. Un «fichier de travail » est ainsi créé contenant des informations clés, à partir desquelles la sortie à proprement parler peut alors être générée.
- 2. L'étape indépendante de création des lettres crée le formulaire à proprement parler (et signale le fichier de travail comme imprimé).
- 3. La transmission de ce formulaire au client Vubis Smart qui envoie ce « texte » à l'imprimante requise.

Avec le publipostage ces trois étapes demeurent. L'étape1 reste inchangée, mais l'étape 2 devient maintenant la production de la source de données, et l'étape 3 le lancement du traitement de texte et du publipostage.

Les types de lettres existantes restent disponibles dans le style texte en clair ou en option sont transformés pour utiliser la méthode de sortie du publipostage. La sortie du publipostage permet l'impression du jeu de caractères Unicode qui n'est pas disponible avec le style texte en clair.

CEPENDANT, pour les nouvelles options de l'application, l'ancien style d'impression ne pourra plus être proposé. Par exemple, pour le module de Demande de communication et pour les lettres informant de l'échéance de l'abonnement, seule la technique du publipostage sera disponible pour l'impression des lettres.

# **1.3 Vue d'ensemble technique**

Ce chapitre décrit en détail comment le traitement du publipostage fonctionne. Il explique comment le traitement est géré une fois que le traitement de texte est lancé, et les fonctions communes à tous les environnements.

#### **1.3.1 Sources de données**

Lorsqu'un utilisateur a besoin d'imprimer un jeu de lettres, le système traite le « fichier de travail » créé par la phase de sélection pour établir la source de données en vue du traitement de publipostage. Cette source de données est propre à chaque type de lettre mais dans tous les cas contient une table SQL à l'intérieur de la base de données principale, à laquelle on peut accéder en utilisant ODBC (Open DataBase Connectivity) à partir du logiciel de traitement de texte.

#### **1.3.2 Tables de contrôle**

Le système crée alors des entrées dans les tables SQL VMMPrincipalSQL et VMMEntréesSQL. Ces tables contiennent quelques informations importantes sur la manière dont l'édition du publipostage doit être créée, et qui peut alors être « envoyé » effectivement dans le Traitement de texte.

- Détails de la donnée source
- Le nom du document principal (le « modèle »)
- L'imprimante vers laquelle la sortie doit être envoyée
- Si la sortie doit être également sauvegardée sur le disque
- Si les résultats doivent être délivrés par courriel

#### **1.3.3 Le traitement d'impression et la macro Traitement de texte**

Un ou plusieurs PCs seront configurés pour démarrer en « traitement d'impressions ». Habituellement cette tâche sera lancée au démarrage du poste de travail. Le traitement d'impression exécutera une macro de publipostage. En fait cela signifie que le logiciel de traitement de texte (Word Microsoft ou un logicien libre) s'exécutera en permanence sur ce poste de travail.

Lorsqu'une impression est lancée à partir de Vubis l'information requise sera stockée dans les tables SQL spécifiques (VMMPrincipalSQL, VMMEntréesSQL etc.). Le traitement d'impression exécutera une macro qui sondera en boucle continue la présence dans le VMMPrincipalSQL d'impressions à lancer, se mettant en veille pour quelques secondes si rien n'est trouvé.

C'est cette macro particulière qui fait tout le « travail » que cela implique. La macro exécute les tâches suivantes basées sur les contenus des lignes trouvées dans les tables : VMMPrincipal SQL et VMMEntréesSQL.

- 1. Elle ouvre le « document principal »
- 2. Attache la source de données au document
- 3. Exécute le traitement du publipostage
- 4. S'assure que l'ensemble des caractères est converti en Unicode
- 5. Met à exécution le traitement spécial pour formater les lettres qui comprennent des « listes » (par exemple, les avis de retard).
- 6. Envoie les résultats sur une imprimante (si nécessaire)
- 7. Sauvegarde les résultats dans un fichier (si approprié)
- 8. Envoie par courriel les résultats (si approprié)
- 9. Ferme tous les fichiers

### **1.4 Documents principaux et sources de données**

Quelques exemples pour illustrer comment procède l'interface.

Ces exemples utilisent WordMS, - **ce qui ne signifie pas que WordMS soit le seul logiciel ou le logiciel privilégié pour les traiter.** 

Le système est proposé avec un certain nombre de documents principaux prédéfinis que les utilisateurs pourront corriger de façon à ce qu'ils correspondent à leurs propres besoins incluant la mise en page, les polices de caractères, les styles, les textes fixes, les graphiques, etc.

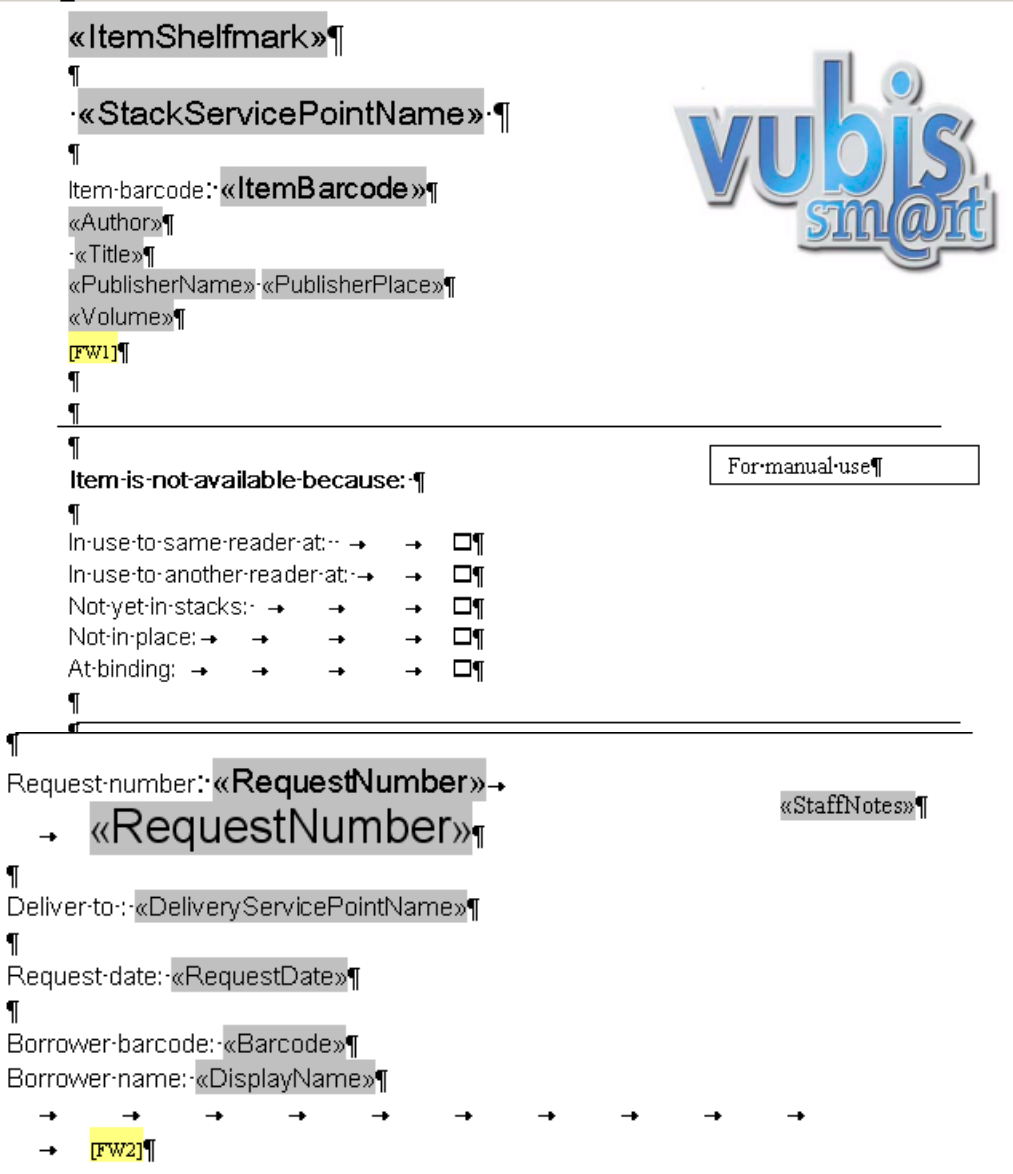

Les zones en gris sont les noms de zone provenant de la source de données.

Pour un type particulier de lettre, une liste pré-définie de zones disponibles est proposée permettant une conception et une mise en page personnalisées dans le document.

#### **1.4.1 Pour en savoir plus sur les sources de données**

Cet autre chapitre précise les principes généraux sur les sources de données. Les contenus et la structure des sources de données elles-mêmes sont *propres à chaque type de lettre* – « date d'expiration », par exemple, est pertinent uniquement dans la lettre d'expiration de l'abonnement mais pas pour les lettres de demandes de communication.

Le jeu complet de caractères Unicode/UTF8 est pris en charge

Les « vues » couramment définies sont :

- ASRRequestView
- ASRBatchView
- ExpiringMembershipView
- BorrowerLabelView
- SerialsLabelView
- Notices.OverduesView
- Notices.ReservationsView
- Notices.SerialsBindingView

Chacune a un modèle maître défini dans le Document Propriétés / Paramètres personnalisés par ex.

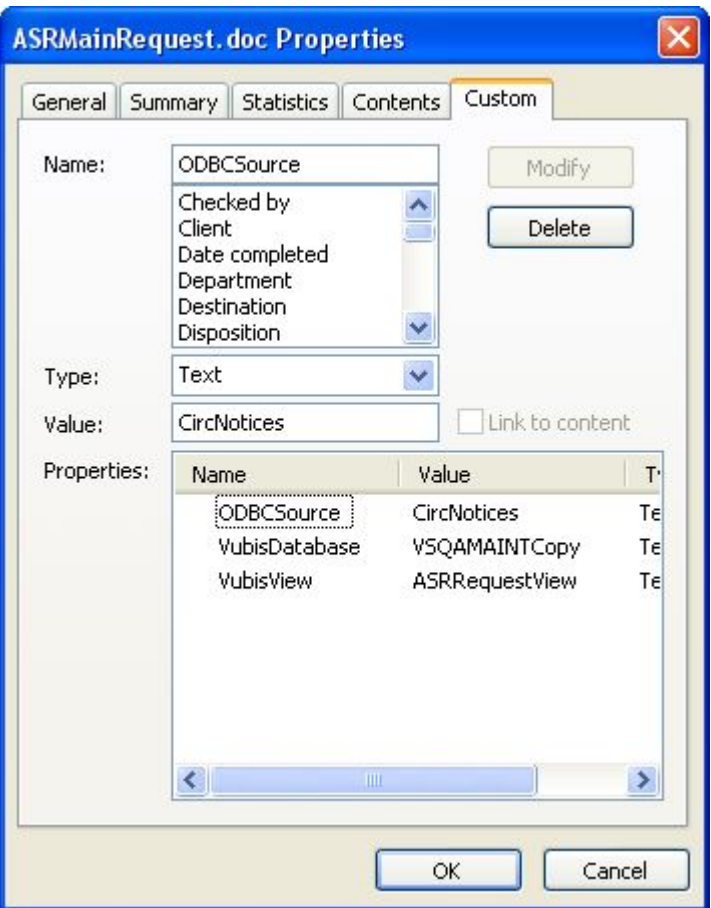

La table spécifique est définie dans « VueVubis » fourni par Infor et ne doit PAS être modifiée. SourceODBC et VubisBasedeDonnées PEUVENT être adaptées.

# **2 Paramétrages du système pour les lettres**

Les chapitres suivants décrivent comment le système est configuré pour utiliser les lettres de publipostage. Différents types de lettres requièrent différents paramétrages. Pour le traitement du publipostage, le concept de « lettres » permet à l'administrateur système de lier une catégorie localisation / usager de lettre imprimée à un « jeu » de mises en page. Il rend plus commode le fait de partager de telles mises en page entre différentes catégories d'usager et/ou de localisations.

## **2.1 Jeux de lettres**

Un jeu de lettres définit simplement les noms des documents maîtres qui sont liés à chaque type de lettre. Les jeux de lettres sont définis par circulation dans la méta institution. Ces documents maîtres définis indépendamment, peuvent être partagés et sont liés aux diverses fonctions.

Les jeux de lettres sont définis dans l'AFO 483 – Paramètres de publipostage – Paramétrage lettres (pour les lettres liées à l'usager comme pour les retards, les réservations, les avis d'échéance d'abonnement, etc.) et dans l'AFO 618 – Lettres de demande de communication (pour le module demande de communication).

Les documents/modèles individuels sont prédéfinis pour chaque type de lettre via le Traitement de texte. Ces documents maîtres sont liés au type de lettre (avec des liens facultatifs en fonction de la langue) créant un « Jeu de lettres ».

Un jeu de lettres est alors lié aux catégories d'usager spécifiques permettant par exemple un Jeu de lettres selon les modèles maîtres utilisé pour les Adultes, et un autre jeu pour le Personnel ou les Enfants.

#### **Notes**

Le document lettre maître peut être lui-même partagé à travers plusieurs jeux de lettres.

L'impression des étiquettes ne requiert pas de jeu de lettres, seulement un document principal.

#### **2.2 Environnement du traitement de texte**

L'AFO 621 possède deux menus options reliés au publipostage : « Gestion des imprimantes système » et « Gestion des serveurs d'impression ».

L'option « Gestion des imprimantes système » affiche une liste d'imprimantes reconnues par le système. Il existe des options pour définir si l'imprimante est disponible et des traitements d'impression qui reconnaissent cette imprimante. Une imprimante peut être aussi reroutée vers une imprimante différente pour un intervalle de temps déterminé.

Les imprimantes peuvent être ajoutées manuellement. Le système ne peut « voir » l'imprimante – il ne peut pas y avoir validation de l'entrée.

Notez que le système Vubis n'a pas besoin d'un accès direct à l'imprimante, mais a simplement besoin de savoir que le nom de l'imprimante est valide (et par conséquent d'être capable d'offrir un choix dans divers contextes). Le nom de l'imprimante sera transféré vers le traitement d'impression, le pilotant pour envoyer les résultats du traitement vers l'imprimante de ce nom.

L'option « Gestion des serveurs d'impression » permet la définition et la gestion des traitements d'impression.

Il existe également une option pour définir dans l'AFO 612 un traitement d'impression par défaut pour chaque port particulier.

# **3 Interface utilisateur pour l'impression**

S'il est entendu que l'impression d'une lettre doit être envoyée vers le traitement du publipostage, alors l'écran de sortie suivant est proposé :

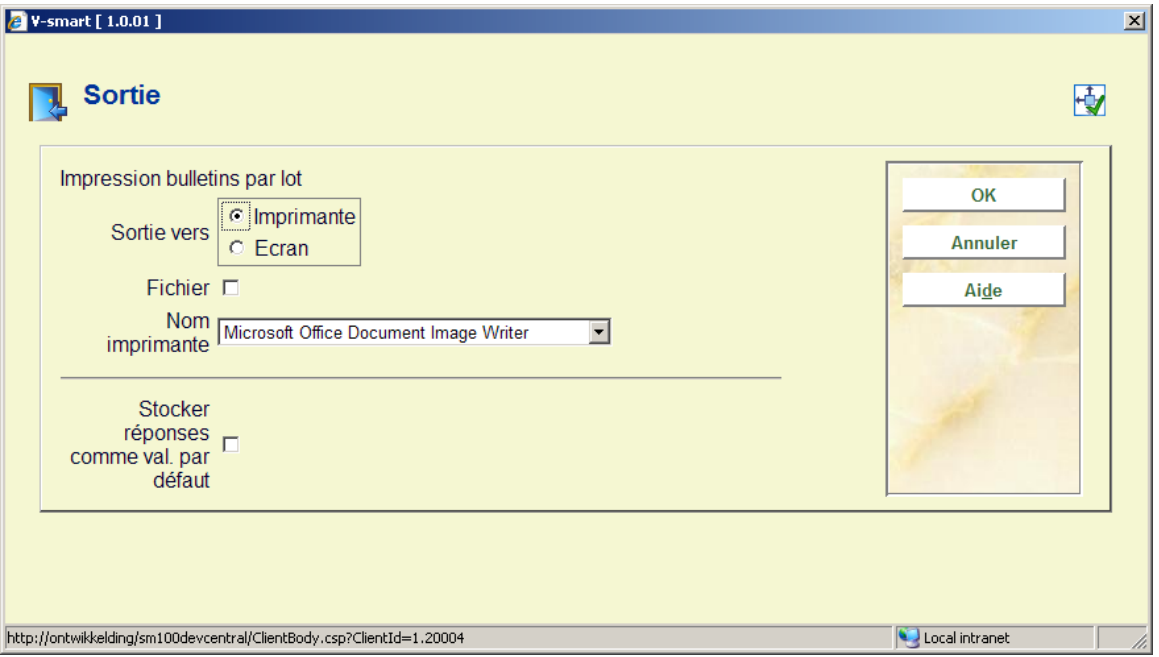

L'écran et l'imprimante sont des options mutuellement exclusives. L'option Ecran signifie que le système générera entièrement le document publiposté, mais le laissera alors sur l'écran c'est à dire dans l'application de Traitement de texte pour permettre à l'utilisateur de le visualiser ; il peut alors être imprimé ou sauvegardé.

Le paramètre Fichier peut être coché – cela indique que la sortie doit être sauvegardée – elle peut aussi être imprimée, mais si la sortie Ecran est cochée, alors les résultats seront d'abord sauvegardés.

La zone Nom de l'imprimante contiendra toutes les imprimantes reconnues par le traitement d'impression courant. Le traitement d'impression courant est le traitement d'impression défini pour le port courant dans l'AFO 612. Si le port courant n'a pas d'autre traitement d'impression assigné que le traitement d'impression défini, dans l'AFO 621 – Gestion des serveurs d'impression, le traitement d'impression en cours sera considéré comme valeur par défaut pour la méta institution de prêt courante.

 Pour l'impression des étiquettes à partir de l'AFO 431 ce sera par défaut l'imprimante définie dans l'AFO 481. Pour l'impression des étiquettes à partir des AFO 311 et 354 ce sera l'imprimante par défaut définie pour le port de l'utilisateur actuellement connecté.

#### **Note**

Pour les étiquettes de publications en série cet écran n'est pas proposé.

## **4 Envoi de lettres par courriel**

Le traitement de publipostage prend en charge l'envoi des lettres publipostées par courriel. On l'implémente en définissant une colonne spécifique dans la source de données comme zone à partir de laquelle l'adresse courriel peut être définie.

Cette fonctionnalité est utilisée par le traitement du publipostage Vubis comme suit :

- Dans la vue SQL pour n'importe quel type d'impression, il DOIT y avoir une colonne nommée COURRIEL. Elle est alimentée par le traitement Vubis pour créer une table SQL adaptée.
- Si la « sortie » requise est paramétrée vers une imprimante (c'est à dire, par opposition à la sauvegarde sur disque seulement), alors elle est interprétée comme signifiant « envoyer la sortie vers l'imprimante » si la zone courriel n'est PAS cochée, sinon « envoyer via courriel » (si la zone COURRIEL a une entrée valide).
- Ce traitement se produit TOUJOURS. Que la zone COURRIEL soit ou non renseignée est fonction du programme de l'application.

Ce traitement est parallèle à la fonction impression existante dans l'AFO 452, par exemple – par défaut, la préparation à l'impression des lettres crée celles pour lesquelles l'envoi par COURRIEL est une méthode de sortie valide, sinon elles sont envoyées vers l'imprimante. Cependant, il est aussi possible de passer outre l'envoi des lettres par courriel – et de plutôt les imprimer. On pourrait opérer parallèlement, pour les lettres publipostées, tout simplement en ne mettant pas les données dans la zone COURRIEL.

#### **Note**

Si la sortie COURRIEL est requise, ET que le traitement du publipostage est en vigueur, alors la fonction de traitement de texte DOIT être utilisée. Un **mélange** de lettres imprimées publipostées ET de lettres traditionnelles envoyées directement par Vubis (VIA SMTP etc.) n'est PAS pris en charge.

# **4.1 Sécurité**

Pour envoyer des lettres publipostées par courriel à partir de MSOffice, il est nécessaire d'installer une extension de sécurité renforcée. Par défaut, les versions récentes d'Outlook (le logiciel de courriel Office) sortiront une lettre d'avertissement pour les courriels envoyés à partir d'une macro VB. Ce qui peut être bloqué et évité par l'installation d'une extension sécurité d'Outlook.

Voir <http://www.mapilab.com/outlook/security>

# **4.2 Profils**

La fonction courriel est mise en œuvre de différentes façons en fonction de l'implémentation de MSOffice/OpenOffice – et cela doit être configuré par le dernier utilisateur de manière appropriée. OpenOffice écrit directement vers un serveur SMTP configuré ; MSWord via Outlook (ou une variante).

Lors de l'utilisation de MSWord, la sortie du courriel par défaut DOIT provenir de l'adresse courriel de l'utilisateur. Afin de pouvoir envoyer des lettres « à partir » d'une adresse plus générique, le système sollicitera dans Outlook la possibilité d'utiliser différents « Profils ». En résumé, un profil Outlook est un ensemble indépendant de paramètres qu'utilise Outlook lorsqu'il fonctionne avec le profil spécifié.

#### A partir du site web Microsoft -

Un profil est ce qu'Outlook utilise pour se souvenir des comptes courriels et des paramètres qui indiquent à Outlook où est enregistré votre courriel. Un nouveau profil est créé automatiquement lorsque vous lancez Outlook pour la première fois. Le profil créé s'exécute quand vous démarrez Outlook. La plupart des personnes n'ont besoin que d'un seul profil. Cependant, vous pouvez parfois trouver utile d'avoir plus d'un profil. Par exemple, vous pouvez souhaiter un profil pour le travail et un autre pour la maison. Aussi, si d'autres personnes utilisent le même ordinateur que vous, leurs comptes et leurs paramètres peuvent être conservés dans un profil séparé qui porte un nom différent du vôtre.

Exemple, créer un profil dans Outlook pour le courriel Vubis. Le profil Vubis peut être alors configuré de façon à utiliser une adresse courriel (par exemple) [TheLibraryService@Mylibrary.org](mailto:TheLibraryService@Mylibrary.org) auquel cas les utilisateurs répondant directement aux lettres de retard etc. délivreraient leurs réponses à cette adresse.

Lorsqu'elle est exécutée à partir de Word, la macro spéciale tentera d'utiliser ce profil (et si elle ne le trouve pas alors elle utilisera simplement le paramètre en cours dans Outlook). Ce compte courriel peut être partagé par un nombre indéfini d'utilisateurs, membres du personnel, bien qu'il soit plus approprié que sa configuration le rende disponible comme un compte identifié pour un nombre limité de membres du personnel dont la responsabilité serait de s'occuper de ce domaine.

# **5 Notices de prêt**

Les paramètres supplémentaires dans l'AFO 483 contrôlent l'impression des lettres de prêt.

Dans l'AFO 483 – Type impression – Rappel 1-4, Réservations, Réclamations automatiques/manuelles il existe un paramètre supplémentaire :

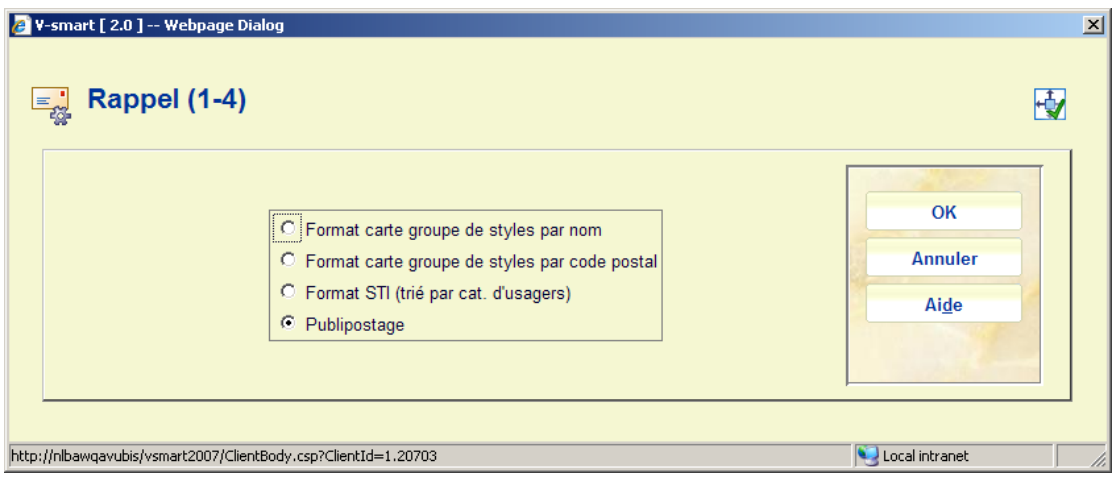

Ceci détermine si oui ou non le Publipostage doit être utilisé pour le type de lettre sélectionné.

Notez que l'option Publipostage est définie au niveau de la localisation d'impression.

Les paramètres propres à chaque ensemble de type de lettre peuvent être définis dans l'AFO 483 – Paramètres de publipostage – Divers.

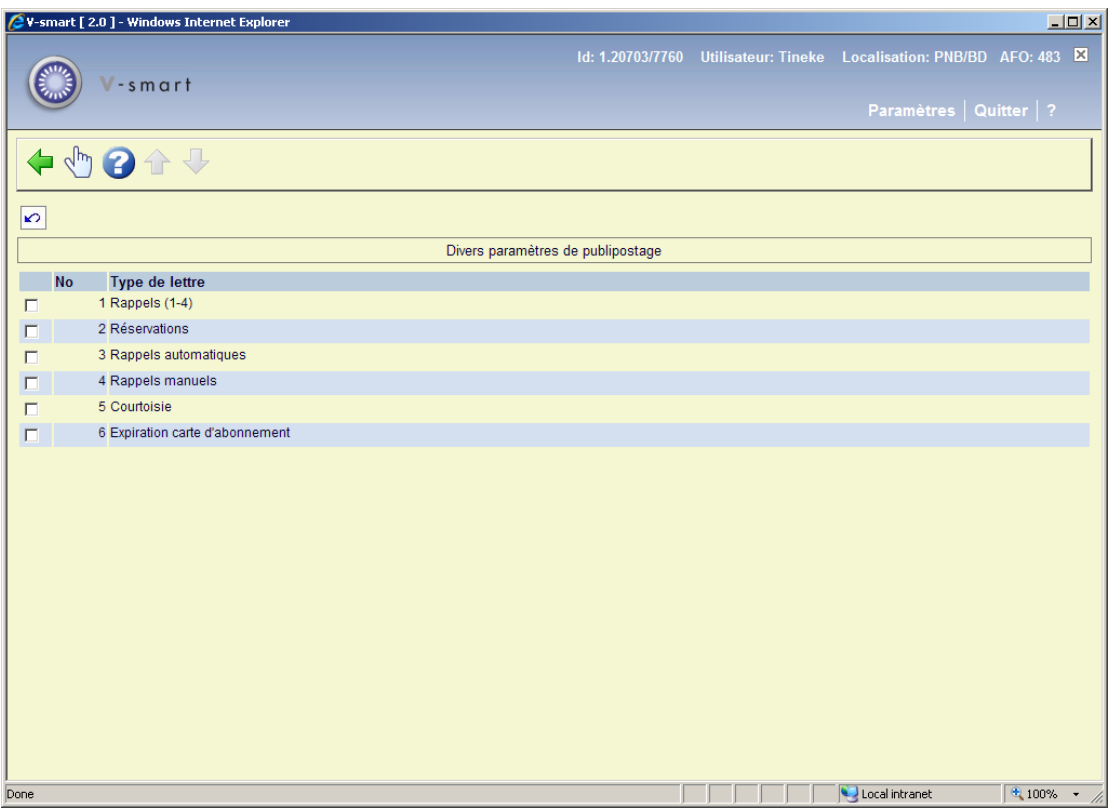

Ils régissent les paramètres tels que la Localisation de la lettre, l'Ordre de tri, le Point de départ de la nouvelle lettre, le Point de départ du nouveau fichier.

Tous ces paramètres sont établis au niveau de la localisation de l'impression.

# **6 Historique de la lettre**

Il existe un type de transaction « Lettres d'usager » dans le fichier historique de transactions pour enregistrer la **sortie** d'une lettre. Une liste complète des lettres pour un usager est alors disponible à partir de l'historique de transaction listé dans l'AFO 431.

La date générée sera enregistrée, ainsi que quelques détails propres au type de lettre – ce qui comprend :

- le code-barres exemplaire
- La date Contextuelle (date de retour, date de maintien de la réservation, date de facture).
- Le format de sortie (Imprimé, courriel, etc.)
- Imprimer ou réimprimer 0 ou 1

De plus, une option à l'échelle du système peut être paramétrée pour les lettres publipostées afin de toujours sauvegarder les lettres individuelles. Dans ce cas, le système sauvegardera chaque jeu de lettres en un fichier unique sur le lecteur partagé défini dans l'AFO 483 – Paramètres publipostage – Paramétrages lettres – Gestion des lettres.

Le nom du fichier généré sera retourné par la macro de publipostage vers Vubis, qui à son tour l'ajoutera à l'enregistrement de la transaction. Si le site choisit de garder ses lettres (par ex. sur un lecteur réseau etc.) alors il est possible de voir la lettre réellement envoyée aux usagers.

L'option « Voir la lettre » dans le fichier historique de transaction en ligne permet au système d'essayer d'ouvrir le document pour les transactions « lettre » dans l'historique de la transaction.

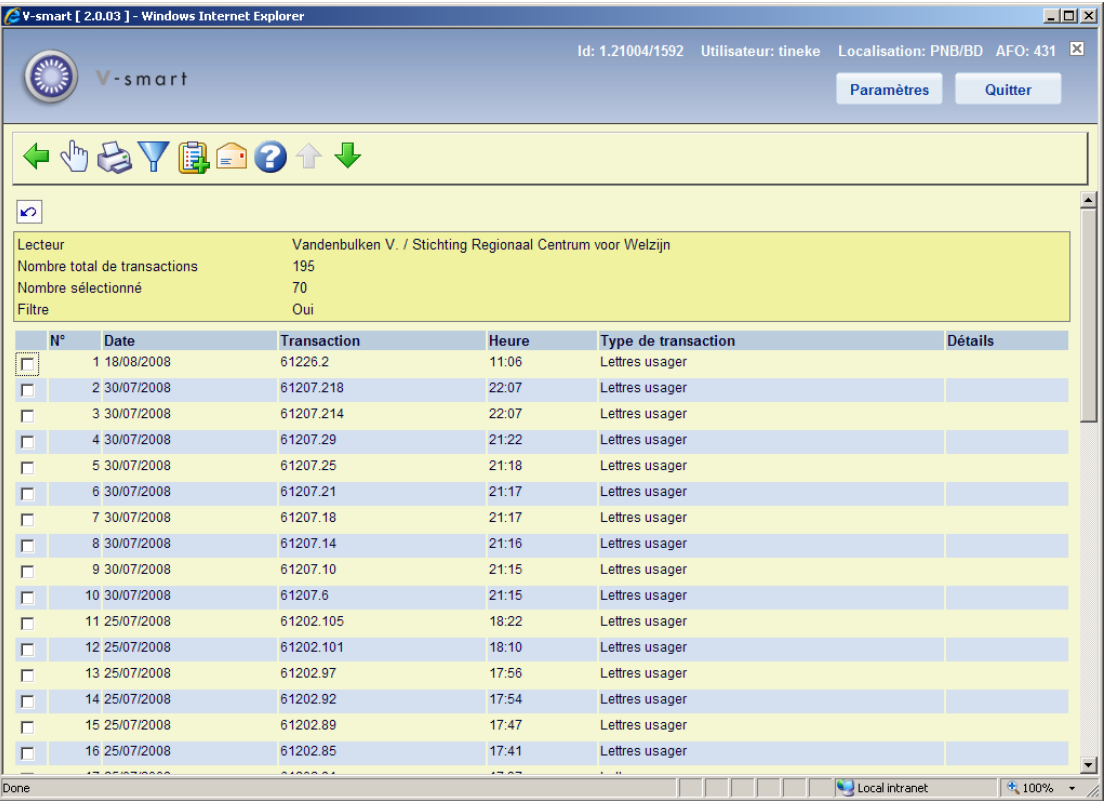

# **7 Publipostage pour les étiquettes**

Divers types d'étiquettes peuvent aussi être imprimées avec la fonction publipostage. Elles concernent les cartes d'usagers et les fascicules de périodiques reçus. Comme exposé cidessus cette procédure est légèrement différente du publipostage pour la production de lettres.

# **7.1 Etiquettes d'usager**

Il est aussi possible d'utiliser la fonctionnalité du publipostage pour imprimer les étiquettes d'usager à partir de l'AFO 431. (Cela ne s'applique pas à l'AFO 432).

Cette fonction est particulièrement utile si vous souhaitez par exemple imprimer un badge incluant une photo de l'usager.

Dans le modèle du document principal la taille de l'image peut être définie en utilisant les propriétés personnalisées :

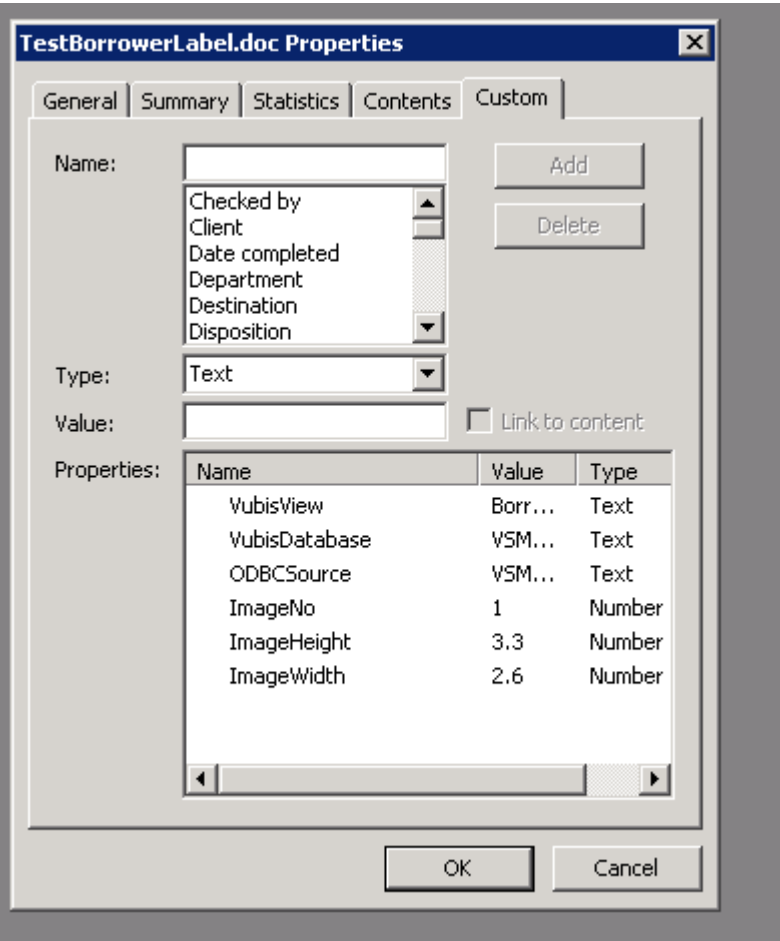

Exemple de ce type d'étiquette (comme visible à l'écran) :

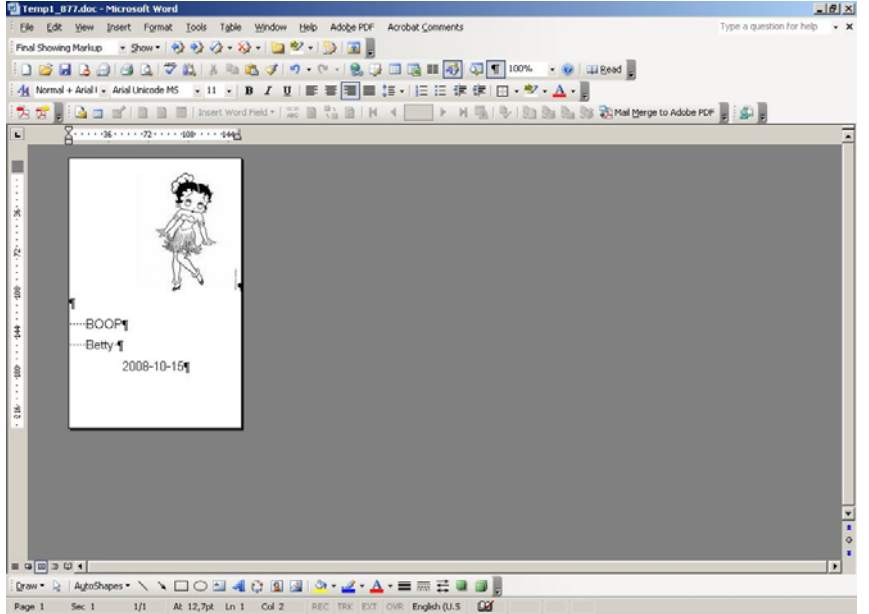

# **7.2 Etiquettes des fascicules de périodiques**

Si la zone « Imprimer étiquette » pour un abonnement est paramétrée (dans les détails abonnement dans l'AFO 321), alors la bibliothèque aura la possibilité d'imprimer automatiquement les étiquettes pour les périodiques dans les écrans de réception de périodiques. De plus, une réimpression manuelle des étiquettes est possible à partir de l'écran « Modifier fascicules » dans l'AFO 311.

Avec cette fonction, la bibliothèque peu gérer l'impression sur une imprimante étiquette. Une imprimante étiquette peut imprimer une étiquette à la fois mais cette fonction peut répondre à la situation où la bibliothèque imprime (par ex.) vers une imprimante Laser Jet avec du Papier étiquette (ex. avec 5 étiquettes par feuille). Dans ce cas, les étiquettes seront « mises en mémoire tampon » et envoyées 5 par 5 à l'impression.

Eventuellement, l'utilisateur pourra paramétrer le « compteur d'étiquettes de périodiques » dans l'AFO 612 à 9999 (par ex.) – alors toutes les étiquettes seront « différées » et l'utilisateur pourra aller dans l'AFO 354 pour imprimer effectivement les étiquettes. Cela répondra alors aux impressions immédiates par opposition aux impressions en différé.

Si le « Compteur d'étiquettes de périodiques » dans l'AFO 612 est paramétré sur 1 alors toutes les étiquettes seront imprimées au moment de la réception.

En utilisant l'AFO 354 la bibliothèque pourra vider le système des étiquettes restantes.

Le document modèle principal devra avoir la propriété personnalisée VueVubis paramétrée sur « VueEtiquettesPeriodiques ». Les zones suivantes seront disponibles à partir de la source de données VueEtiquettesPeriodiques :

- - données bibliographiques « standard »
- - à partir de l'abonnement lui-même : Code de l'institution, Libellé de l'institution, Code de localisation, Libellé de la localisation, Code de la sous-localisation, Libellé de la sous-localisation, Cote de rangement, Numéro d'abonnement, Abonnement autre no 1, Abonnement autre no2, Enumération du fascicule, Chronologie du fascicule, Type d'abonnement, Date de réception, Code barre de l'exemplaire (si exemplarisé)

### **7.3 Bons de périodique**

Il est possible de configurer le système pour alerter automatiquement le personnel lorsqu'il est temps d'envoyer les fascicules reçus à la reliure. Puisque la fréquence de reliure des titres peut être différente, chaque abonnement peut avoir un « nombre de fascicules à relier » et un «facteur délai" définis. Un facteur délai satisfait les bibliothèques qui ne souhaitent pas de rappel pour la reliure jusqu'à ce que le premier fascicule de la prochaine unité de reliure soit reçu. Par exemple vous recevez 5 fascicules puis le système vous dit de relier ensemble les 4 numéros précédents.

Les fascicules reliés sont conservés ensemble dans une unité de reliure. Le système garde un historique de toutes les unités de reliure créées pour chaque abonnement. La bibliothèque n'est pas contrainte d'envoyer les fascicules à la reliure dès que l'alerte reliure est produite. Il

est possible de différer l'envoi des unités à l'atelier de reliure jusqu'à un moment particulier de l'année ou jusqu'à ce que les conditions budgétaires soient satisfaites.

Au cours du processus d'archivage des périodiques, vous êtes averti de la nécessité de relier à la fois par un message et par un avertissement de reliure imprimé. L'alerte reliure précise les fascicules qui devraient être reliés ensemble. Après avoir localisé physiquement les fascicules qui doivent être reliés ensemble, vous pouvez les envoyer à l'atelier avec un bon de reliure imprimé.

# **8 Liste de contrôle de l'implémentation**

Lorsque la bibliothèque souhaite utiliser la fonctionnalité du publipostage les étapes suivantes doivent être mises en oeuvre. Elles diffèrent selon le type de document.

### **8.1 Pour notices de prêt diverses**

Lorsque la bibliothèque souhaite envoyer des lettres aux usagers comme Rappels, Rëservations, Réclamations, Courtoisie, les éléments suivants sont requis :

- AFO 616 –Paramètres d'envoi (toutes productions) –Méthodes de contact usagers : définit la méthode de contact requise dans les onglets.
- AFO 483 Type impression <type de notice> : cochez l'option Publipostage pour le type d'impression correct.
- AFO 483 –Paramètres publipostage Divers : définit divers paramètres relatifs au publipostage.
- AFO 483 –Paramètres publipostage Paramétrages lettres : définit un modèle à utiliser pour le document du publipostage.
- AFO 483 –Paramètres publipostage Paramétrages lettres par catégorie d'usager : définit quelle catégorie d'usager utilisera quel jeu de lettres.
- AFO 621 Gestion du serveur d'impression : définit au moins un traitement d'impression.
- AFO 621 Gestion des imprimantes : définit au moins une imprimante système et la lie au serveur d'impression comme défini ci-dessus.
- Traitement d'impression : au moins un PC doit être configuré pour fonctionner comme traitement d'impression. Le logiciel de traitement de texte fonctionnera de façon « permanente » sur ce PC. Une macro s'assurera de la procédure du publipostage. Un

fichier spécial .ini (C:\Program Files\VubisSmart\VubisPrintProcessor.ini) est associé à cette procédure. Ce fichier .ini contient les informations suivantes :

- SourcedeDonnées Le nom de la Source de données ODBC utilisée pour se connecter au serveur Caché.
- BasedeDonnées Le nom de la base de données (L'espace de noms Caché où Vubis est installé).
- ProfilOutlook Le profil Outlook utilisé pour envoyer les courriels.
- EspacedeTravailTemporaire La localisation du dossier/répertoire pour l'enregistrement temporaire des fichiers de données pendant le traitement.
- FichierdeSauvegardePermanent L'emplacement du dossier/répertoire pour les données sauvegardées en continu. En pratique, cela devrait être un dossier sur un serveur de fichiers et par conséquent un dossier partagé.
- EnregistrementdesEnsemblesdeSortiesSauvegardées L'emplacement du dossier/répertoire où les ensembles de sorties individuelles sont sauvegardées si cette option a été choisie pour un type de lettre en particulier.

### **8.2 Pour les avis aux usagers**

Lorsque la bibliothèque souhaite envoyer des lettres aux usagers les informant de l'échéance de leur abonnement, les éléments suivants sont requis :

- AFO 481 Gestion des abonnements –Avis expiration abonnement: définit combien de jours avant la date d'expiration l'avis doit être envoyé.
- AFO 616 –Paramètres d'envoi (toutes productions) –Méthodes de contact usagers : définit la méthode de contact requise dans l'onglet « Abonnement ».
- AFO 483 –Paramètres publipostage Divers : définit divers paramètres relatifs au publipostage.
- AFO 483 –Paramètres publipostage Paramétrages lettres : définit un modèle à utiliser pour le document du publipostage.
- AFO 483 –Paramètres publipostage Paramétrages lettres par catégorie d'usager : définit quelle catégorie d'usager utilisera quel jeu de lettres.
- AFO 621 Gestion du serveur d'impression : définit au moins un traitement d'impression.
- AFO 621 Gestion des imprimantes : définit au moins une imprimante système et la lie au serveur d'impression comme défini ci-dessus.
- Traitement d'impression : au moins un PC doit être configuré pour fonctionner comme traitement d'impression. Le logiciel de traitement de texte fonctionnera de façon « permanente » sur ce PC. Une macro s'assurera de la procédure du publipostage. Un fichier spécial .ini (C:\Program Files\VubisSmart\VubisPrintProcessor.ini) est associé à cette procédure. Ce fichier .ini contient les informations suivantes :
	- SourcedeDonnées Le nom de la Source de données ODBC utilisée pour se connecter au serveur Caché.
	- BasedeDonnées Le nom de la base de données (L'espace de noms Caché où Vubis est installé).
	- ProfilOutlook Le profil Outlook utilisé pour envoyer les courriels.
	- EspacedeTravailTemporaire La localisation du dossier/répertoire pour l'enregistrement temporaire des fichiers de données pendant le traitement.
	- FichierdeSauvegardePermanent L'emplacement du dossier/répertoire pour les données sauvegardées en continu. En pratique, cela devrait être un dossier sur un serveur de fichiers et par conséquent un dossier partagé.
	- EnregistrementdesEnsemblesdeSortiesSauvegardées L'emplacement du dossier/répertoire où les ensembles de sorties individuelles sont sauvegardées si cette option a été choisie pour un type de lettre en particulier.

### **8.3 Pour les demandes de communication**

Lorsque la bibliothèque utilise le module de demandes de communication, les éléments suivants sont requis pour les impressions relatives à ce module :

- AFO 618 Les lettres des demandes de communication : définit les modèles à utiliser pour les divers documents du publipostage.
- AFO 618 Codes des demandes de communication : sélectionne un jeu de lettres (comme défini ci-dessus) correspondant à chaque code. Ces codes sont ultérieurement liés aux catégories d'usager dans l'AFO 481.
- AFO 616 Paramétrages d'envoi (toutes productions) Méthodes de contact usagers : définit la méthode de contact requise dans l'onglet « Demandes de communication ».
- AFO 621 Gestion du serveur d'impression : définit au moins un traitement d'impression.
- AFO 621 Gestion des imprimantes : définit au moins une imprimante système et la lie au traitement d'impression comme défini ci-dessus.
- Traitement d'impression : au moins un PC doit être configuré pour fonctionner comme traitement d'impression. Le logiciel de traitement de texte fonctionnera de façon « permanente » sur ce PC. Une macro s'assurera de la procédure du publipostage. Un fichier spécial .ini (C:\Program Files\VubisSmart\VubisPrintProcessor.ini) est associé à cette procédure. Ce fichier .ini contient les informations suivantes :
	- SourcedeDonnées Le nom de la Source de données ODBC utilisée pour se connecter au serveur Caché.
	- BasedeDonnées Le nom de la base de données (L'espace de noms Caché où Vubis est installé).
	- ProfilOutlook Le profil Outlook utilisé pour envoyer les courriels.
	- EspacedeTravailTemporaire La localisation du dossier/répertoire pour l'enregistrement temporaire des fichiers de données pendant le traitement.
	- FichierdeSauvegardePermanent L'emplacement du dossier/répertoire pour les données sauvegardées en continu. En pratique, cela devrait être un dossier sur un serveur de fichiers et par conséquent un dossier partagé.
	- EnregistrementdesEnsemblesdeSortiesSauvegardées L'emplacement du dossier/répertoire où les ensembles de sorties individuelles sont sauvegardées si cette option a été choisie pour un type de lettre en particulier.

#### **8.4 Pour les cartes d'usager**

Lorsque la bibliothèque souhaite imprimer les cartes d'usager incluant une photo de l'usager, les éléments suivants sont requis :

• AFO 621 – Gestion du serveur d'impression : définit au moins un traitement d'impression.

- AFO 621 Gestion des imprimantes : définit au moins une imprimante système et la lie au traitement d'impression comme défini ci-dessus.
- AFO 481 Divers Procédure de prêt Impression Divers :
	- spécifie que vous utilisez le publipostage pour l'impression des étiquettes
	- spécifie l'imprimante à utiliser
	- spécifie le document principal à utiliser pour la fusion
- AFO 612 : en option, spécifie une imprimante pour passer outre l'imprimante sélectionnée définie dans l'AFO 481 pour un port spécifique.

## **8.5 Pour les étiquettes de fascicules de périodiques**

Lorsque la bibliothèque souhaite imprimer des étiquettes pour des fascicules de périodiques reçus, les éléments suivants sont requis :

- AFO 621 Gestion du serveur d'impression : définit au moins un traitement d'impression.
- AFO 621 Gestion des imprimantes : définit au moins une imprimante système et la lie au traitement d'impression comme défini ci-dessus.
- AFO 367 Divers : spécifie le document principal à utiliser pour la fusion
- AFO 612 pour un port spécifique :
	- Imprimante des étiquettes de publications en série : spécifie quelle imprimante doit être utilisée pour l'impression des étiquettes
	- Compteur des étiquettes de publications en série : en option, spécifie la quantité d'étiquettes en mémoire tampon (c'est à dire à partir de quel nombre les étiquettes sont envoyées à l'imprimante).
- AFO 321 Détails abonnement : s'assurer que l'option Imprimer étiquette est COCHEE pour les abonnements pour lesquels vous souhaitez imprimer des étiquettes.

### • **Document control - Change History**

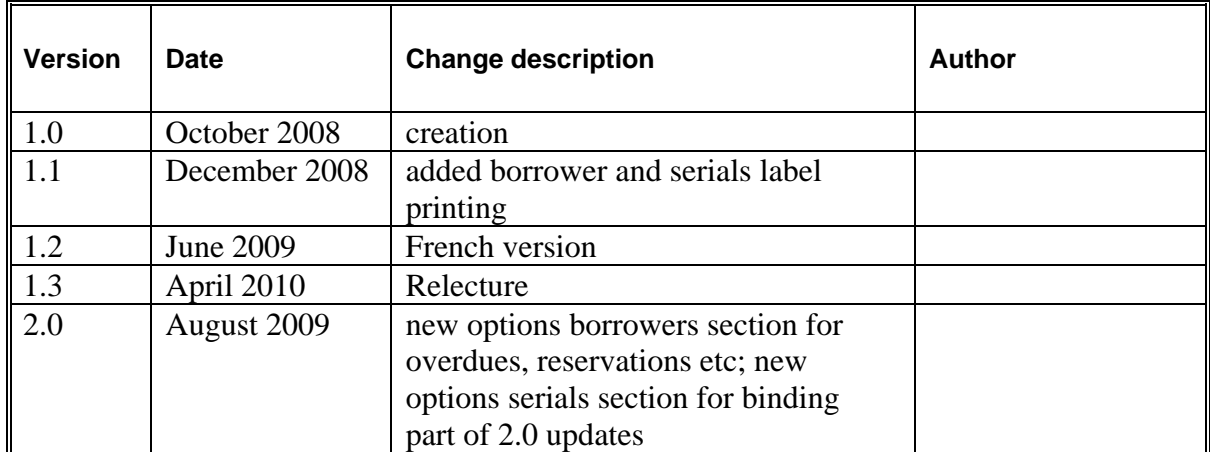